<span id="page-0-0"></span>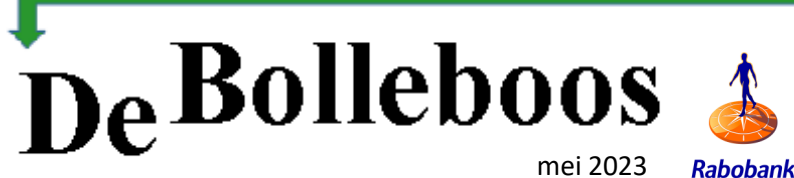

**Rabobank** 

# Zaterdag 6 mei Meeting van 10.00—14.00 uur

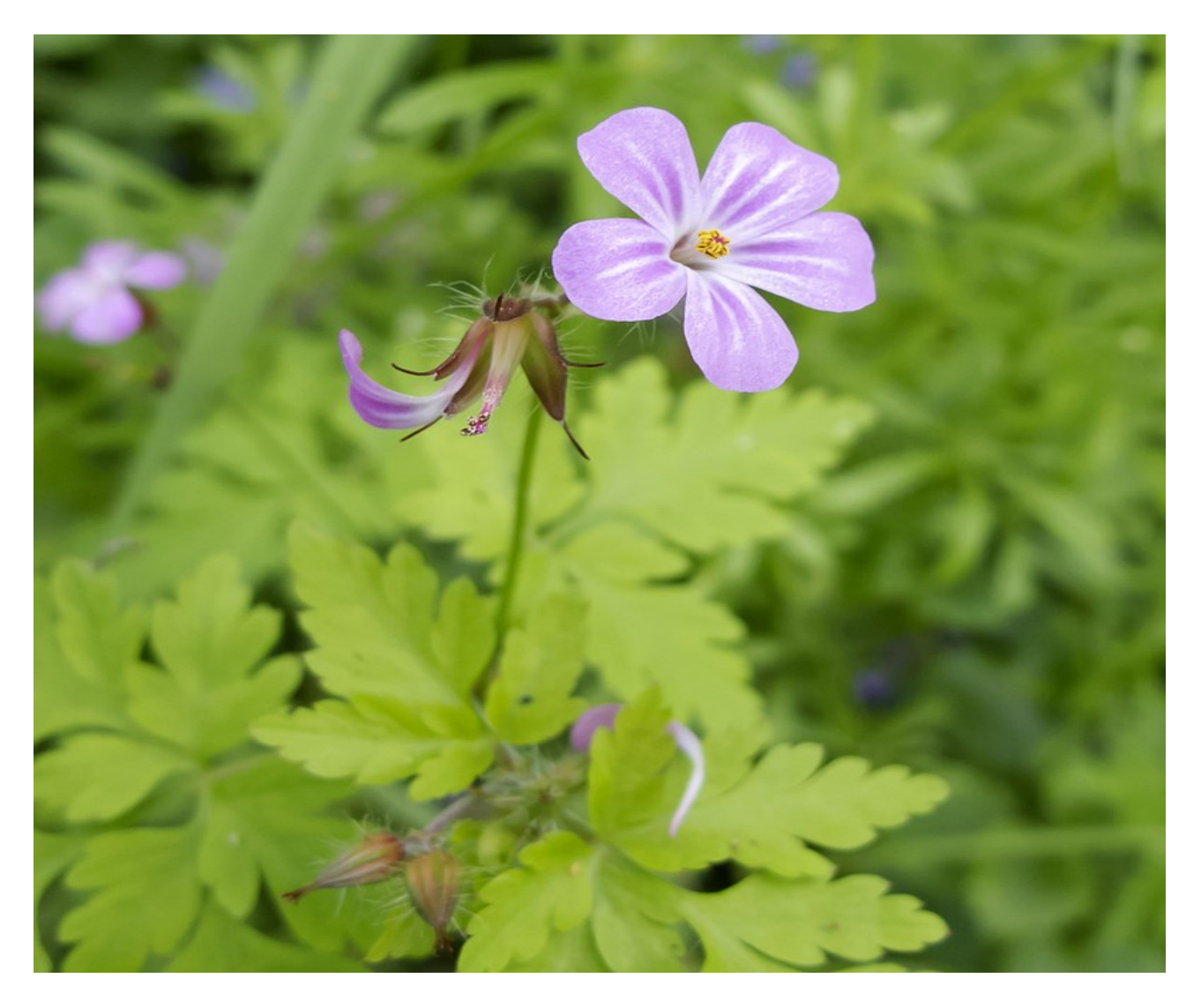

#### **Inhoud**

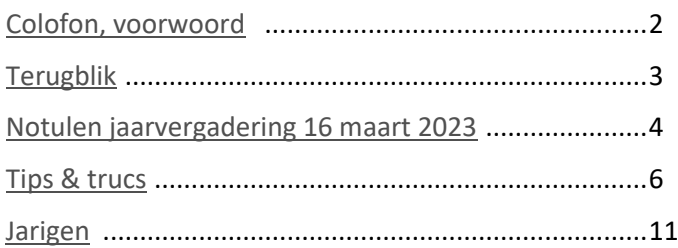

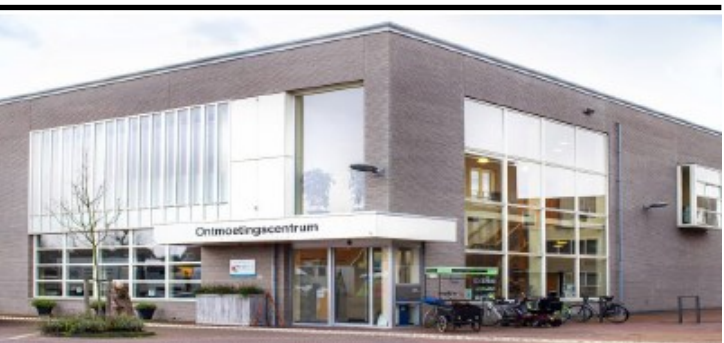

ECVB. **Computer Vereniging Bollenstreek AARLEMMERMEER** 

*Ontmoetingscentrum van Maatvast, (0252-686138) Elemastraat 65, 2151 AJ Nieuw Vennep* 

#### **Bijeenkomsten en presentaties (10.00-14.00 uur):**

zaterdag 6 mei en 3 juni

-> Sluiting kopij volgende Bolleboos: 23 mei 2023 \_\_\_\_\_\_\_\_\_\_\_\_\_\_\_\_\_\_\_\_\_\_\_\_\_\_\_\_\_\_\_\_\_\_\_\_\_\_\_\_\_\_\_\_\_\_\_

#### **Het adres waar de bijeenkomsten plaatsvinden:**

*Ontmoetingscentrum van Maatvast, Elemastraat 65, 2151 AJ Nieuw Vennep*

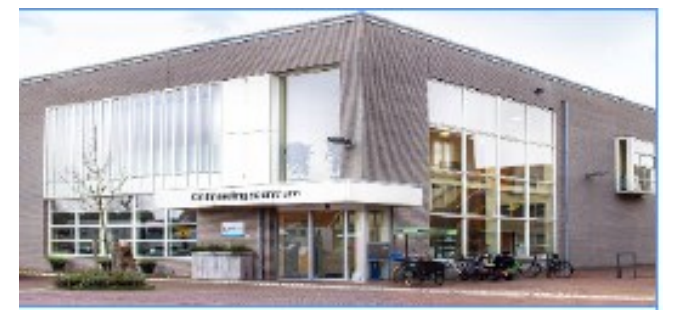

**Contributie:** € 24,00 per jaar (van 1 januari t/m 31 december) (met machtiging € 1,50 korting) IBAN nummer: NL05 RABO 0141562056 T.n.v. Computer Vereniging Bollenstreek CVB secretariaat, Schoolstraat 5F, 2151 AA Nieuw Vennep Kamer van Koophandel nummer: 40596213 Clubblad De Bolleboos ontvangen leden per mail en verschijnt 10x per jaar.

\_\_\_\_\_\_\_\_\_\_\_\_\_\_\_\_\_\_\_\_\_\_\_\_\_\_\_\_\_\_\_\_\_\_\_\_\_\_\_\_\_\_\_\_\_\_\_

\_\_\_\_\_\_\_\_\_\_\_\_\_\_\_\_\_\_\_\_\_\_\_\_\_\_\_\_\_\_\_\_\_\_\_\_\_\_\_\_\_\_\_\_\_\_\_

Voor het laatste nieuws, de Bolleboos, incl. archief en V&A, kijkt u op www.*de*[CVB.nl](https://www.deCVB.nl)

**Voorzitter:** [voorzitter@decvb.nl](mailto:voorzitter@decvb.nl) Hans Gozeling, 06 20976331 **Penningmeester**: *[penningmeester@decvb.nl](mailto:penningmeester@decvb.nl)* Nel van der Linden, 06 38988445 **Secretaris**: *[secretaris@decvb.nl](mailto:secretaris@decvb.nl)* Mieke Ebell, 06 24941956 **Public Relations**: *[publicrelations@decvb.nl](mailto:publicrelations@decvb.nl)* Louis van den Bosch, 06 10291661 **Cursusinfo & coördinatie**: *[cursusinfo@decvb.nl](mailto:cursusinfo@decvb.nl)* aspirant bestuurslid **iPad en MacOS:** *[fdegrijs@xs4all.nl](mailto:fdegrijs@xs4all.nl)* Ferdinand de Grijs, 06 18126929 **Internetsite**: *[webbeheerder@decvb.nl](mailto:webbeheerder@decvb.nl)* Ruth Spaargaren, 06 23905812 **Redactie Bolleboos**: *[redactie@decvb.nl](mailto:redactie@decvb.nl)* Rob Hendriks, 06 50120191 **Extra hulp helpdesk**: *[p.van.sprang@hccnet.nl](mailto:p.van.sprang@hccnet.nl)* Piet van Sprang, 0252 674279

**Helpdesk:** Voor hulp kunt u terecht via bovenstaande e-mailadressen en in noodgevallen via hun mobiel of maak een afspraak voor hulp op clubdagen .

\_\_\_\_\_\_\_\_\_\_\_\_\_\_\_\_\_\_\_\_\_\_\_\_\_\_\_\_\_\_\_\_\_\_\_\_\_\_\_\_\_\_

# <span id="page-1-0"></span>**Colofon Voorwoord** \_\_\_\_\_\_\_\_\_\_\_\_\_\_\_\_\_\_\_\_\_\_\_\_\_\_\_

Op de jaarvergadering van afgelopen 16 maart werd de vraag gesteld. Is een loterij nog wel van deze tijd. Is dat niet oubollig en hoe worden de prijzen berekend.

Toen Piet van Sprang nog voorzitter was en op de clubdag een winkeltje had, waren de prijzen bonnen voor aankoop in zijn winkeltje, aangevuld met een taartje, een flesje wijn en een USB stick. Toen het winkeltje kwam te vervallen moesten we de prijzen anders samenstellen. Ik had in een voorwoord al een paar keer gevraagd, wat vinden jullie leuk in de loterij. Er kwam een enkel antwoord. Een plantje is wel leuk en daar bleef het bij. Dus ik ging zelf maar puzzelen en vooral rekenen. Ik koop prijzen in voor een totaal bedrag van tussen de 50 en de 55 Euro en dan hoop ik dat er voor ongeveer 65 Euro aan loten verkocht is, want er moet iets tussen zitten voor de clubkas. De prijzentafel moet wel toonbaar zijn en voor ieder wat wils. Maar ik krijg assistentie. Op de clubdag van april sprak een lid mij aan die ook wel een paar prijzen wilde kopen. We hadden afgesproken dat zij voor de clubdag van mei prijsjes in zou kopen op culinair gebied. Ik zorg dan voor de plantjes.

#### Doe mee,

#### meld je aan als bestuurslid van de CVB

Ze is iemand die wel iets voor de club wil doen maar niet in het bestuur wil zitten. Dit kan het begin zijn. We hopen dat er nog meer leden op willen staan en met ons meedenken. Wellicht komt er een bestuurslid uit. We blijven er op hameren. We hebben bestuursleden nodig. Niet alleen een secretaris, maar ook gewone bestuursleden om het voortbestaan van de club te waarborgen. Het klinkt afgezaagd maar 3 bestuursleden is gewoon te weinig. U zult deze oproep diverse keren in de Bolleboos tegenkomen. Dus wie staat er op, of weet u iemand in uw omgeving die interesse heeft. De enige voorwaarde is een lidmaatschap van de CVB, maar dat is à la minuut te regelen. U weet ons te vinden. In de colofon staan onze e-mailadressen. En we hebben nog een oproepje. Wie wil er een keer een voorwoord schrijven? Gewoon een leuk verhaaltje. Het mag over van alles en nog wat zijn. Het hoeft echt niet over computers te gaan. Ben benieuwd of er ergens een reactie op komt.

*Nel*

De CVB in 2024 passé?

## <span id="page-2-0"></span>**Terugblik clubdag CVB 1 april 2023**

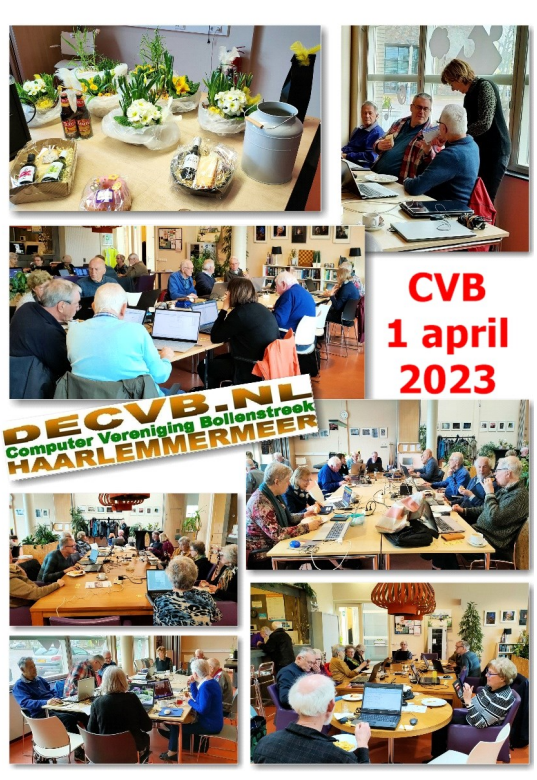

Er waren ruim 35 leden en zoals elke maand heerste een prettige sfeer. Een ieder is bezig met bepaalde onderwerpen die samen besproken worden, hoe dit op de computer te verwerken.

Zelf had ik in Aldfaer ontdekt hoe ik naar het cirkel diagram kon komen. Huub werkt ook met dat programma, samen in zijn programma geprobeerd, maar helaas, er ontbrak extra download. Zo waren we samen zeker een uurtje bezig. Daarna geholpen bij diverse kleine vraagjes, op laptop, mobiel met Android, op iPad en iPhone. Inmiddels is mijn helpdesk functie aardig uitgebreid. Gelukkig zien we steeds vaker dat ook de andere leden zoals Ruth en Nel assistentie verlenen. En Henny van der Mark heeft aan diverse leden extra hulp verleend en tot volle tevredenheid. Heel fijn Henny, want zo wordt Louis een beetje ontlast. Bij Louis zeggen we wel eens, nummertje trekken! Ook de laatste tijd is Rob weer vaker aanwezig. Ook hij is altijd bereid om leden te assisteren.

Maar, de bedoeling van onze club blijft: u wordt geholpen, zodat u leert het later zelf te doen. Het is niet de bedoeling dat anderen het voor u doen. Zelf ben ik hiervan een groot voorbeeld. Net lid van de club wist ik heel weinig, maar door de jaren heen is het zelfvertrouwen gekomen en de kennis uitgebreid. Tot slot nog even een herinnering: Jaap, denk je erom het boek weer mee te nemen?

Tot ziens tot 6 mei.

*MJR - Uw secretaris bd (buiten dienst)*

#### **Ferdinand de Grijs is zaterdag 6 mei niet aanwezig**

Voor de Apple gebruikers, iPad en iPhone, Ferdinand de Apple deskundige is zaterdag 6 mei niet aanwezig. Wel zijn er meer leden die met Apple bekend zijn en U kunnen helpen.

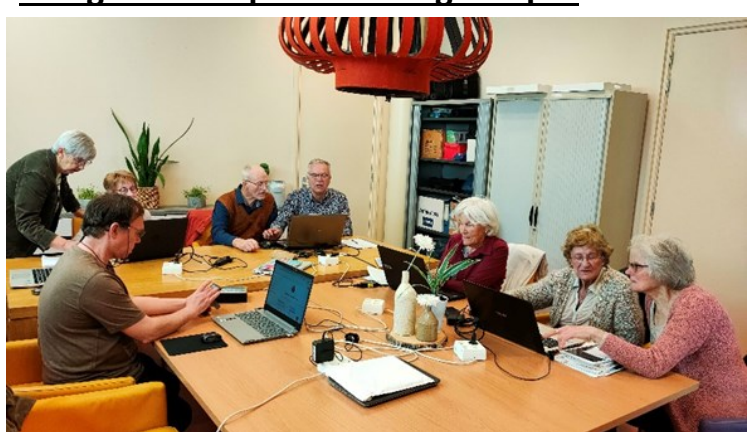

**Terugblik Inloop donderdag 13 april** 

Voor de vorige datum voor de inloop 23 maart ontvingen wij slechts 3 aanmeldingen. Helaas moesten wij die dag annuleren, want daarvoor kunnen ook wij geen ruimte huren. Toch nogmaals geprobeerd. Geplande datum werd donderdag 13 april en die kon wel doorgang vinden. Op de clubdag en via de mail bekend gemaakt. Gelukkig waren totaal negen aanmeldingen, waarvan toch 2 leden zonder afbericht niet zijn geweest. Maar met extra hulp van Louis, Nel, Hans, Ruth en Mieke kon iedereen worden geholpen tot tevredenheid van de aanwezigen. In het najaar zullen twee inloopmiddagen worden ingepland, waarschijnlijk in oktober en november. We houden u op de hoogte.

### **Noodkreet in het Haarlems dagblad**

De inhoud is duidelijk

### **Computerclub Bollenstreek** (CVB) dreigt om te vallen

Nieuw-Vennep De Computervereniging Bollenstreek (CVB) dreigt om te vallen. Reden: er zijn geen nieuwe bestuursleden te vinden. Een probleem waar veel verenigingen mee worstelen.

"De CVB bestaat bijna veertig jaar en is nog steeds een financieel gezonde vereniging met 165 leden. Daar zijn we ook trots op. Elke maand houden we een bijeenkomst in Het Ontmoetingscentrum te Nieuw-Vennep waar veertig mensen op afkomen", zegt bestuurslid Louis van den Bosch.

"Bij de onlangs gehouden jaarlijkse ledenvergadering heeft onze huidige secretaris om gezondheidsredenen aangegeven geen nieuwe termijn meer te kunnen en willen ver-

vullen. Onder onze leden hebben wij al meerdere pogingen gedaan om bij het bestuur aan te schuiven met de mogelijkheid om door onze huidige secretaris ingewerkt te worden. Echt veel werk is het niet eens, maar op een of andere manier lukt het maar niet om een geschikte kandidaat te vinden", vertelt het bestuurslid.

"Onze doelgroep zijn geïnteresseerden die elkaar helpen om vaardiger om te kunnen gaan met computer, tablet of smartphone maar ook om problemen op te lossen. Daar hebben we deskundigen voor", aldus Van den Bosch. Ermee stoppen vindt hij na bijna veertig jaar geen optie, maar dan zijn er wel 'meer handjes' nodig om de club te laten functioneren.

**COLOFON Haarlems Dagblad** 

### <span id="page-3-0"></span>**Notulen Jaarvergadering van de CVB d.d. 16 maart 2023**

#### Totaal 18 aanwezige leden.

Aanwezig: dhr. H. Gozeling, voorzitter, mevr. M. Ebell-Roos, secretaris, mevr. N. van der Linden, penningmeester, dhr. L. van den Bosch, PR, dhr. R. Hendriks, redactie, mevr. R. Spaargaren, webmaster, mevr. M. Amesz, dhr. A. Bakker, mevr. S. Geerts, mevr. R. Havay, dhr. C. Hobo, dhr. T. van Hulzen, mevr. M. Meulblok, dhr. R. van der Ploeg, dhr. V. van Rhoon, dhr. W. Terlage, mevr. R. Vastenhout, mevr. W. Wolffenbutel

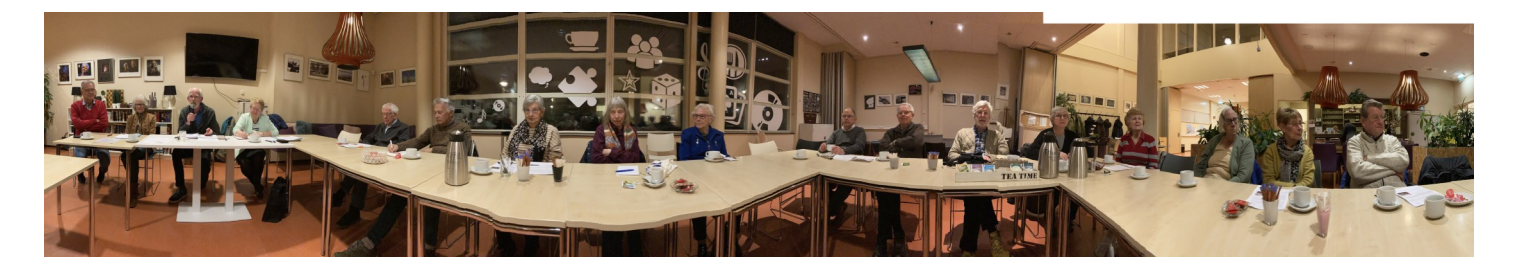

#### **1. Opening**

Om 20.00 uur opent voorzitter Hans Gozeling de jaarvergadering en heet alle aanwezigen welkom. Daarna vraagt hij één minuut stilte om alle overledenen te gedenken.

Verder spreekt hij uit dat hij blij is met onze locatie, dat er geen corona beperkingen meer nodig zijn en dat de clubbijeenkomsten goed worden bezocht zelfs met een toename van nieuwe leden. Maar het voortbestaan van onze vereniging staat wel op het spel als het bestuur niet uitgebreid wordt. Secretaris Mieke Ebell legt vanavond haar functie neer en een bestuur met slechts drie overgebleven leden kan hun taak niet meer vervullen. Hij roept alle leden op om in hun familie en/of kennissenkring naar mogelijke kandidaten te zoeken.

Omdat het clubblad de Bolleboos digitaal wordt verstuurd kan de contributie nog steeds hetzelfde blijven, namelijk  $\epsilon$ 24 per jaar of met machtiging  $\epsilon$  22,50. Mede gezien de inflatie zeker geen hoge drempel.

Ook vraagt de voorzitter nog steeds naar gastschrijvers voor het clubblad. Voor de bestuursleden is die taak elke maand een extra belasting. Het bestuur kijkt er naar uit dat ook de leden meer van zich laten horen.

#### **2. Goedkeuring notulen Jaarvergadering d.d. 17 maart 2022**

De notulen waren gepubliceerd in de Bolleboos van mei 2022 en nogmaals in de Bolleboos van maart 2023. Ze zijn met algemene stemmen akkoord bevonden.

#### **3. Behandeling ingekomen stukken**

Er zijn berichten van verhindering voor de jaarvergadering ontvangen van mevrouw H. van der Meer en de heren B. van Diemen, F. de Grijs, R. de Groot (Amerstudio), D. Kol, P. van Sprang en H. Vlaming.

#### **4. Overzicht jaarverslag 2022 van de secretaris**

Het overzicht wordt uitgedeeld en voorgelezen door de secretaris Mieke Ebell. Het jaarverslag 2022 wordt met algehele stemmen goedgekeurd.

#### **5. Financieel jaarverslag 2022 en de begroting 2023 van de penningmeester**

Het financiële verslag wordt uitgedeeld en de vergadering krijgt enige tijd om deze te bestuderen. Penningmeester Nel van der Linden neemt alle bedragen stuk voor stuk door en geeft uitgebreid uitleg.

**Begroting 2023**. Ook over de begroting geeft mevrouw van der Linden uitleg. De begroting wordt goedgekeurd. Een welverdiend applaus is voor de penningmeester voor haar nauwkeurige werk.

#### **6. Verslag van de kascontrole commissie**.

De kascontrole commissie bestond uit voorzitter Cees Hobo en lid Walter Terlage. Zij melden, dat zij op 4 maart 2023 de financiële bescheiden van de CVB Bollenstreek over 2022 hebben gecontroleerd en akkoord hebben bevonden. Zij bedanken mevrouw van der Linden voor haar uitstekende werkzaamheden en haar geweldige inzet. Zij adviseren de vergadering het bestuur decharge te verlenen en de penningmeester te complimenteren voor het gevoerde financieel beheer. Met applaus wordt ingestemd en het bestuur wordt decharge verleend.

#### **7. Aftredende bestuursleden en verkiezing van nieuwe bestuursleden.**

Volgens rooster is aftredend de secretaris mevrouw M. Ebell. Zij heeft zich niet herkiesbaar gesteld. Vanaf 2014 heeft zij de functie van secretaris vervuld. Mieke wordt enorm in het zonnetje gezet door de voorzitter, met een oorkonde en het erelidmaatschap en natuurlijk een bos bloemen. Mieke dankt voor de waardering voor haar werk, maar kon dit natuurlijk alleen maar samen met de andere bestuursleden doen. Zij ontvangt een envelop als waardering. Er zijn ook enveloppen voor Rob (redactie), Ton en Ruth (website), Ferdinand (Apple helpdesk), Piet (helpdesk) en Huub (altijd vroeg aanwezig om de zaal in orde te brengen) voor hun hulp. Helaas heeft niemand zich gemeld voor de functie van secretaris. Misschien . . . weet een lid iemand en zal het vragen. Op 1 april krijgen we antwoord. Ook voor een extra bestuurslid kunt u zich blijvend aanmelden. Degene die dat doet kan desgewenst in de loop van het jaar meelopen om ervaring op te doen om ingewerkt te worden.

#### **8. Verkiezing kascontrolecommissie.**

Aftredend is de heer Cees Hobo en wordt als voorzitter benoemd de heer Walter Terlage, samen met Piet van Sprang, die vorig jaar als reservelid werd aangesteld. Met algemene stemmen wordt als reserve gekozen de heer Ab Bakker.

#### **9. Rondvraag**

- − Mevrouw Ruth Spaargaren stelt voor om te jaarvergadering 's middags te houden. Dit i.v.m. de vele leden die op leeftijd zijn. Het bestuur zal zich hierover beraden. Ook naar de meningen van de niet aanwezige leden zal worden gevraagd.
- − Mevrouw Rie Havay heeft veel waardering voor de bestuursleden.
- − De heer Walter Terlage bedankt het bestuur voor hun inzet. Hij krijgt meteen bijval.
- De heer Cees Hobo vraagt naar presentaties. Hij zou graag iets meer willen weten over 3Dprinters. Het bestuur zal uitzoeken wie ze kunnen benaderen

om over dit onderwerp een presentatie te geven.

- − Mevrouw Vastenhout is sinds een paar maanden lid en verbaasd over de loterij. Ze vindt het een beetje kneuterig. Is het een verdienmodel ? Dat beaamt de penningmeester.
- − Mevrouw Sonja Geerts is het met haar buurvrouw eens. Samen zullen ze met een voorstel voor de loterij komen.
- − Ook woorden van dank van mevrouw Miep Meulblok.
- − Volgens Rob Hendriks wordt de loterij al meer dan 25 jaar gedaan. In die tijd werden ook computer gerelateerde prijsjes uit de winkel beschikbaar gesteld door onze oud voorzitter Piet van Sprang
- − Mieke Ebell benadrukt nogmaals het belang van de inloop. Louis van den Bosch krijgt vaak vragen voor hulp, liefst zo snel mogelijk, want wachten tot de volgende clubdag duurt te lang. Juist daarvoor is de inloop ook ingesteld. Gebruikelijk was dat 2x in het voorjaar en 2x in het najaar. Jammer dat er nu zo weinig gebruik van wordt gemaakt. De volgende, en misschien wel de laatste inloop is donderdagmiddag 13 april, waarvoor men zich vooraf dient aan te melden.
- − Als laatste vraagt voorzitter Hans wie al met Windows 11 werkt. Dat zijn er niet veel. De meesten willen binnenkort overschakelen. Het bestuur heeft in plannen om hiervoor in het najaar een docent in te schakelen.

**10. Sluit de vergadering** om 21.30 uur sluit de voorzitter de vergadering en nodigt de aanwezigen uit om onder het genot van een drankje na te praten.

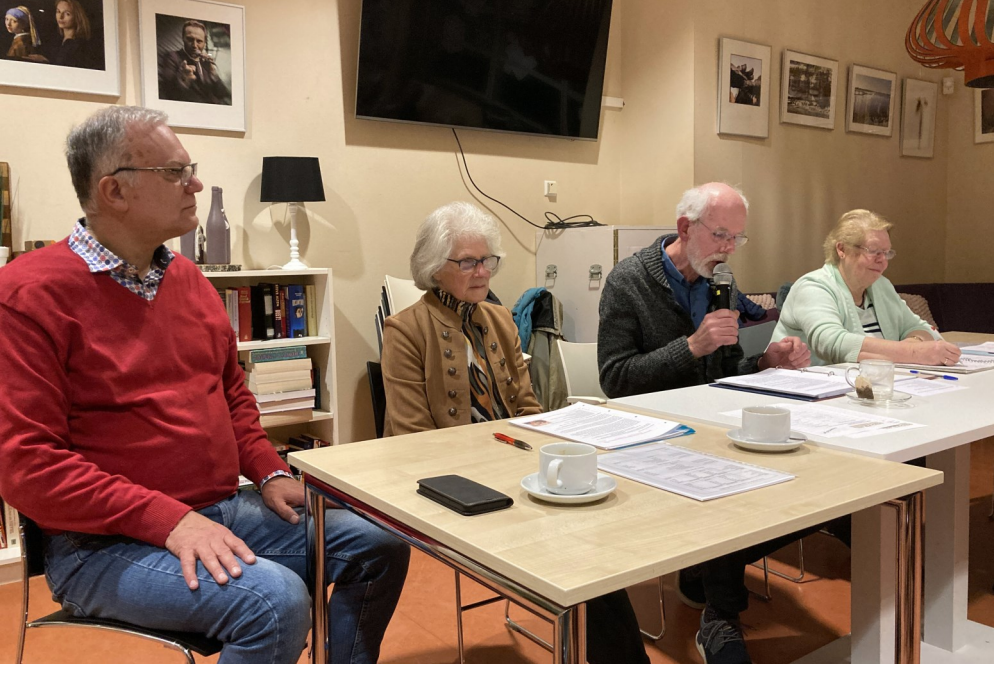

## <span id="page-5-0"></span>**Tips & trucs**

#### **1. Identiteitsdiefstal**

Het wordt steeds gekker. Daarom nogmaals een waarschuwingstip. Wellicht heb je het ook uit het nieuws vernomen dat op 5 april 2023 door de Politie bekend is gemaakt, dat persoonlijke gegevens van 50.000 Nederlanders te koop stonden op een criminele website. Het is niet duidelijk hoeveel van de 50.000 Nederlanders ook daadwerkelijk slachtoffer zijn geworden van de diefstal. Op de [site van](https://www.politie.nl/informatie/checkjehack.html)  [de politie](https://www.politie.nl/informatie/checkjehack.html) kan je met behulp van "Check je hack"

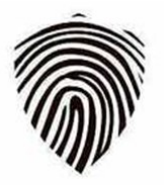

genesis

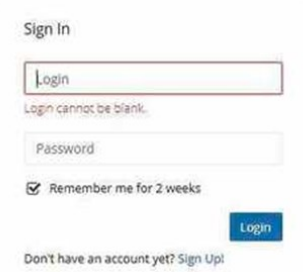

gegevens te koop ston-

den. Als dat zo is, krijg je binnen een paar minuten een e-mail terug van de politie. Daarin staan verdere vervolgstappen. Ontvang je geen e-mail ? Dan ben je geen slachtoffer. In totaal zijn er gegevens van 2 miljoen mensen verkocht. Niet alleen inloggegevens, maar ook gegevens van de 'online vingerafdruk' van computergebruikers. Dit zijn gegevens zoals de browser waar iemand in werkt, inhoud van cookies en toetsenbordinstellingen. Met deze data controleren websites of een klant die inlogt echt is. De Amerikaanse FBI heeft de criminele website, Genesis Market, offline gehaald.

De website kwam aan de persoonsgegevens via malware die op computers kwam via gratis programma's. In maar liefst 17 landen heeft de politie begin april 2023 honderden invallen gedaan bij vermoedelijke criminelen. De criminelen deden zich op het internet voor als hun slachtoffers. Ze haalden geld van bankrekeningen, openden nieuwe rekeningen, stalen cryptomunten of lichtten bedrijven op. Via de link [Herken oplichting van MijnOverheid](https://mijn.overheid.nl/herken-oplichting/) kan je oplichtingstrucs herkennen.

#### **2. Hoe speel ik mijn CD's of DVD's af zonder ingebouwde DVD speler ?**

Onlangs kreeg ik de vraag van iemand die een nieuwe laptop had gekocht hoe ze hun CD of DVD konden afspelen. Veel mensen hebben die thuis liggen maar bijna alle nieuwe computers of laptops hebben een geen ingebouwde dvd-speler meer. Toch wil je die CD's of DVD's nog wel eens terugzien. Elke dvd-speler kan overweg met dvd's en cd's. Wie bijv. nog films op Blu-ray discs bezit, moet een externe Blu-rayspeler kopen. Ook die speelt DVD's en CD's af. Met de nog veel gebruikte USB(-A) aansluiting gebruik je vaak voor een usb-stick of externe harde schijf. Nieuwere apparatuur hebben soms alleen nog USB-C. Met een verloopstekkertje los je dat op. Bij een aantal spelers zitten die erbij, maar de stekkertjes zijn ook los verkrijgbaar. Een doorsnee externe dvd-speler kost slechts een paar tientjes. Het aansluiten is simpel. Sluit de speler aan via de usb-poort. Wacht de

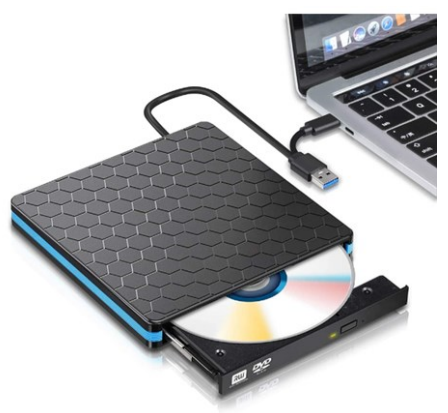

eerste keer zo'n tien seconden zodat Windows het apparaat kan herkennen. Druk op de speler op het knopje zodat de lade opent. Plaats een cd of dvd. Sluit de lade. Wacht tot de melding verschijnt over automatisch afspelen. Klik tenslotte op de melding en kies wat voor jou van toepassing is. Bij een Apple of Mac-computer gaat het iets anders . Sluit de speler aan via de usb-poort. Wacht de eerste keer een aantal seconden zodat je Mac de kans krijgt het apparaat te herkennen. Druk op de speler op het knopje zodat dat lade opent. Plaats een CD of DVD. Sluit de lade. De app Muziek opent en vraagt of je de CD/DVD wilt importeren. Kies wat je wilt en speel de cd af zoals je alle muziek afspeelt in de app Muziek. Om de CD/DVD uit te werpen gebruik je niet het knopje op de speler. Dat doe je via de uitwerpoptie in de app wat het rode pijltje naar boven is met het streepje eronder naast het tandwieltje rechtsboven.

#### **3. Snel alle foto's van iPhone naar pc overzetten**

Veel vragen ontvang ik van leden die graag hun foto's van de iPhone of iPad op de Windows computer willen hebben? Dat is handig om weer ruimte te maken voor iCloud want foto's en filmpjes nemen veel opslagruimte in beslag. Met behulp van iCloud van Apple kan je die koppelen aan Foto's van Windows. Als het op foto's aankomt, is het ook wel eens fijn om die op groter scherm te bekijken. De beelden overzetten is makkelijker geworden sinds een update van de app Foto's. Daardoor werken iCloud en de Foto's-app nu goed samen. Zorg er wel voor dat je de inloggegevens van je

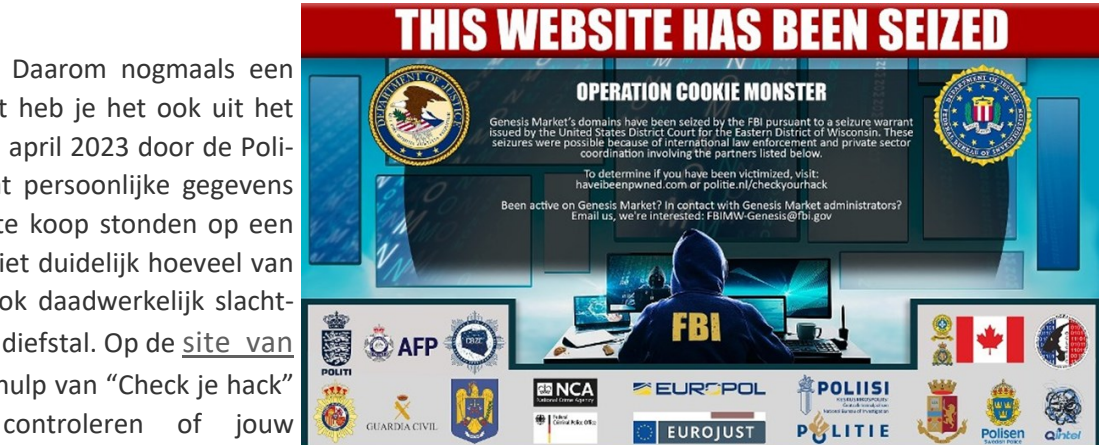

#### *de*[CVB](https://www.decvb.nl) [inhoud](#page-0-0) /7/

iCloud-account bij de hand hebt. Installeer eerst het programma 'iCloud' op computer waar Windows 10 of 11 op staat. Ga dan naar de startknop (Windows-logo), klik bovenaan op **Alle apps**, scrol omlaag en klik op **Microsoft Store**, Klik bovenaan op de zoekbalk en typ '**icloud**, ga in de zoekresultaten onder de zoekbalk naar de **iCloud App** en klik op **Downloaden**, voer dan je Microsoft wachtwoord in en klik op **Aanmelden**. Het kan even duren voordat het installeren klaar is. Klik op **Openen**. Klik op **Ja** als gevraagd wordt of de app wijzigingen aan uw apparaat mag aanbrengen. Klik achter 'Apple ID' en typ het e-mailadres van uw Apple ID. Klik achter 'Wachtwoord' en typ het wachtwoord. Klik op **Inloggen**. Heb je tweestapsverificatie aan staan neem dan de code over van het gekoppelde apparaat.

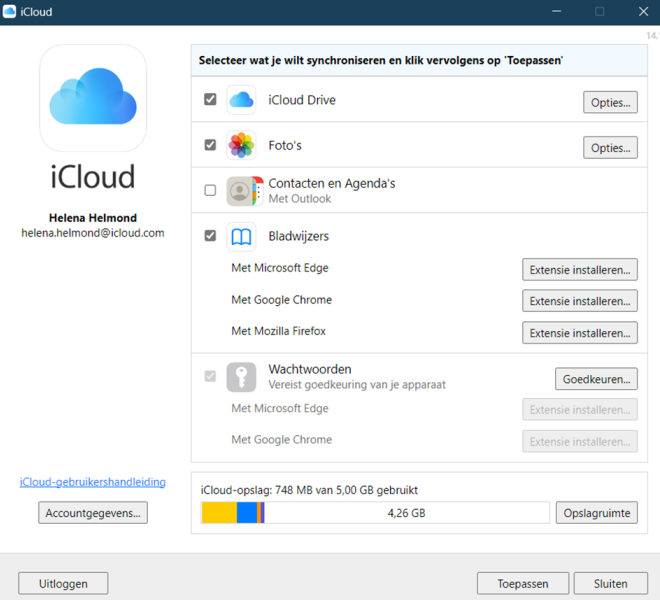

Nu ga je de iCloud foto's downloaden naar je pc. Als je bijv. alleen de foto's wilt overzetten, dan haal je de vinkjes weg voor **'Bladwijzers'** en **'iCloud Drive'**. Je kan ze ook laten staan, maar dan worden die onderdelen ook gekopieerd naar de computer. Klik dan onderaan op **Toepassen**. Als er een vraag komt over '**diagnostische informatie'** klik dan op **Automatisch versturen**. Zo nodig kan je de informatievenstertjes over **'iCloud-foto's'** wegklikken en klik op **Sluiten**. De foto's worden nu opgehaald

uit iCloud. Wil je de foto's op de computer bekijken, klik op de startknop **> Alle apps > Foto's**, klik aan de linkerkant op **iCloud foto's**. Als ze niet zichtbaar zijn klik dan eerst rechtsboven op het pictogram van drie liggende streepjes.

Je kan de foto's gewoon afdrukken en bewerken zoals je gewend bent in **Foto's** van Windows. Verwijder of bewerk je foto's op de Windows-computer, dan verandert de afbeelding niet in iCloud en op de iPhone/iPad. Andersom veranderen de foto's wel mee. Verwijder of bewerk je iets op de iPhone/iPad, dan verandert de foto op de Windows-pc ook. Nieuwe foto's op de iPhone/iPad komen na een tijdje automatisch op je Windows-pc terecht. Kijk voor meer mogelijkheden eens op de site van Seniorweb Foto'[s overzetten van iPhone naar Windows](https://www.seniorweb.nl/artikel/fotos-overzetten-iphone-naar-computer)-computer

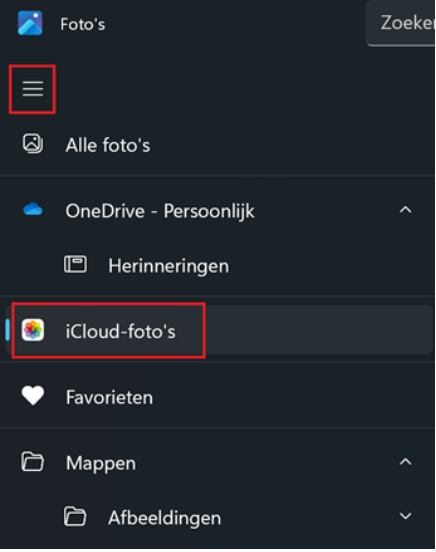

#### **4. Een PDF bestand opsplitsen**

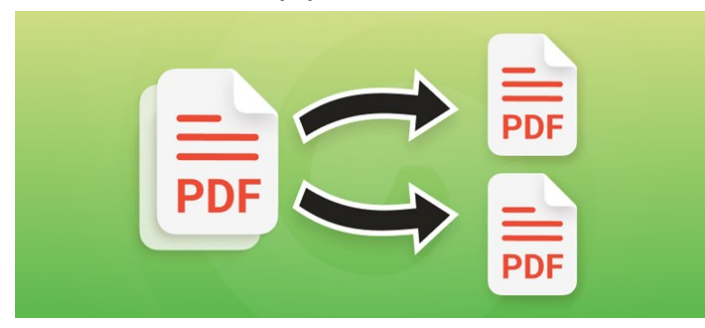

Vaak wil je maar een deel van een (grote of kleine) pdf die hebt opgeslagen bewaren. Het opsplitsen is de oplossing en neemt ook minder ruimte in. Stel dat je maar een klein gedeelte van een grote pdf nodig hebt. Het kan ook dat bijv. de tickets voor een voorstelling voor de hele familie in één document staan. Het is dan handig als iedereen zijn of haar eigen ticket bij de kaartjescontrole. Je kan dan van alle pagina's in de pdf weer een apart bestand maken maar misschien heb je een ticket over. Die kan je dan weer doorver-

kopen op TicketSwap en daar tweedehands tickets kopen en verkopen. Dat is een marktplaats voor tickets. Je kan daar op een veilige manier tickets overnemen van anderen, die niet meer naar een evenement gaan. Je kan daar dus zelf tickets kopen maar ook weer doorverkopen. Heb je dus meerdere tickets in een PDF dan kan je voor iedere ticket een aparte pdf te maken. Degene die het ticket koopt krijgt dan niet alle tickets in handen. Dat kan je ook online doen. Nu gaan we van één pdf meerdere aparte pdf's maken. Als je alle pagina's van pdf wilt splitsen, maak je van elke pagina in de pdf een apart document: Ga eerst naar www.ilovepdf.com/nl/split-pdf en klik op **Selecteer PDF-bestand**, zoek op de computer naar de map waarin je pdf staat opgeslagen, klik op de **pdf > Openen (Windows) of Upload (Mac)**, klik op **Pagina's extraheren**, dan op **Alle pagina's extraheren**, klik op **PDF splitsen > Download gesplitste PDF**. Klik onderaan in beeld op het bestand dat eindigt op .zip (Windows). De pdf's staan in een zip-bestand. Klik op de Mac rechtsonder op de blauwe map **'Downloads'**. Klik op de Mac op Open in **Finder.** Dubbelklik op de Mac op de map ilovepdf\_extracted-pages om de losse pagina's te zien. Je kan ook een specifieke pagina van een pdf splitsen om zo van specifieke pagina's één losse pdf te maken maar ook een pdf splitsen in meerdere pdf's met een vast aantal pagina's. Elke pdf heeft dan bijvoorbeeld twee of drie pagina's.

#### **5. Welke browser moet ik kiezen en waar worden mijn wachtwoorden opgeslagen ?**

Een vraag die ik vaak hoor. Welke browser moet ik gebruiken ? Dat hangt een beetje af waar je aan gewend bent. Allen zijn goed maar hebben specifieke eigenschappen. Chrome, Safari, Edge en Firefox zijn wereldwijd de vier populairste browsers. De verschillen onderling zijn niet groot. Ze zijn alle vier veilig, snel en gebruiksvriendelijk. Op het

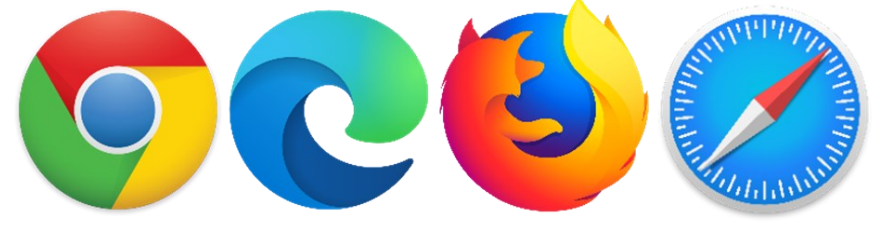

gebied van privacy valt er wel het een en ander te kiezen maar gaat te ver om daar specifiek op in te gaan. Zelf ben ik vertrouwd met Edge wat de standaardbrowser is van Windows. Hij staat ook vooraf geïnstalleerd op elke nieuwe Windows 10 of 11-computer. Het is de grootste concurrent van Chrome. De twee browsers gebruiken dezelfde technologie en profiteren van de snelheid van dat systeem. Vanwege die gedeelde technologie kunnen gebruikers de functies van Edge uitbreiden met de vele extensies die eigenlijk voor Chrome bedacht zijn. Edge updaten hoeft niet handmatig, dat gebeurt automatisch zodra Windows updatet. Deze browser is gratis te downloaden als hij niet standaard op een apparaat staat. Net als in alle andere browsers, openen gebruikers verschillende internetpagina's naast elkaar op tabbladen. Ook Edge kan favoriete sites en wachtwoorden opslaan. Een prettige extra is de leesmodus, die een website zonder storende elementen weergeeft. Edge kent als enige ook browser verticale tabbladen. En voor wie 's avonds veel leest op de computer is er de donkere modus waarbij de achtergrondkleur donker is en de tekst wit. Soms prettiger voor de ogen.

Elke browser kan inloggegevens onthouden. Zo kan je ook een (vergeten) wachtwoord daarin terugvinden. Browsers slaan wachtwoorden van bezochte websites op. Wie een volgende keer de site bezoekt, logt dan automatisch in. Bovendien kunnen gebruikers in de browser hun wachtwoord opzoeken. Internetcriminelen azen op persoonlijke informatie zoals wachtwoorden. Maar browsers zijn ook goed beveiligd. Je kan ook je wachtwoorden gerust bewaren in de browser. Maar alle risico's uitsluiten gaat niet. Er is altijd een kans dat de browser onbedoeld wachtwoorden lekt naar derden. Wie geen risico wil lopen, slaat geen wachtwoorden op in de browser. Een openbare computer daarentegen, bijvoorbeeld in de bibliotheek, wordt door meerdere mensen gebruikt. Sla daar dan geen wachtwoorden in die browser op. Zo sla je veilig een wachtwoord op in je Edge. Klik rechtsboven op het pictogram 'Instellingen en meer'. Dat zijn de drie puntjes. Klik op **Instellingen**. Klik dan onder 'Uw profiel' op **Wachtwoorden**. Onder **'X opgeslagen wachtwoorden'** staat een overzicht van de websites waarvan Edge de inloggegevens bewaart. Hierbij staat de 'X' voor het aantal wachtwoorden. (Staat hier een '0' dan zijn er geen opgeslagen wachtwoorden.) Maak een wachtwoord zichtbaar door achter een item op het icoon van een oog te klikken. Als de pc is beveiligd met een wachtwoord, vul dan het wachtwoord in. Klik op **Ok**.

### **Browse veiliger** op het web

Microsoft Edge heeft ingebouwde beveiligingsfuncties zoals Microsoft Defender SmartScreen en Wachtwoordcontrole om jou en je dierbaren online te beschermen en beveiligen.

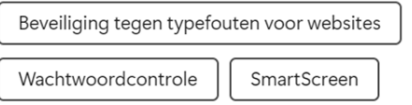

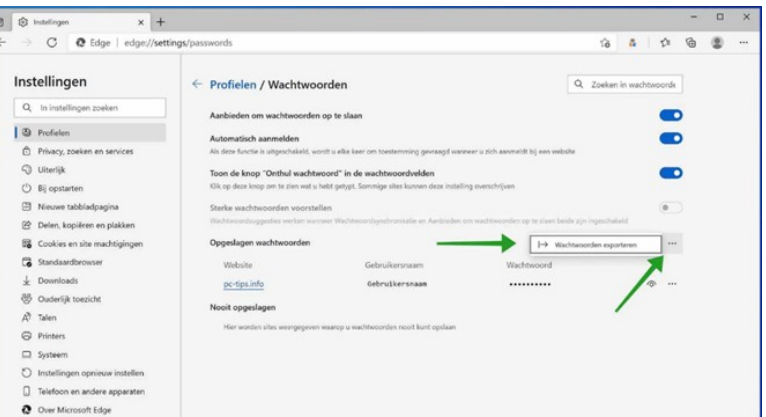

Voor de Google Chromebrowser klik je rechtsboven op het pictogram **'Google Chrome aanpassen en beheren'**. Dat zijn de drie puntjes. Klik dan op **Instellingen** en klik linksboven op **Automatisch invullen**. Klik op **Wachtwoordmanager**. Onder 'Opgeslagen wachtwoorden' staat een overzicht van de websites waarvan Chrome de inloggegevens bewaart. (Staat dit er niet dan zijn er geen opgeslagen wachtwoorden.) Maak een wachtwoord zichtbaar door achter een item op het icoon van een oog te klikken. Als de pc is beveiligd met een wachtwoord, vul dan nu het wachtwoord in en klik op **Ok**.

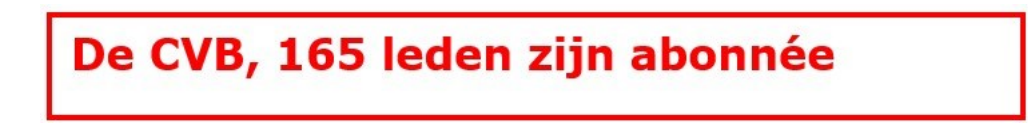

#### *de*[CVB](https://www.decvb.nl) [inhoud](#page-0-0) /9/

#### **6. Waar is mijn muiscursor ?**

Gebruik je (meerdere) grote schermen dan is het soms even zoeken naar je muiscursor. Met een handig trucje lokaliseer je hem snel. Open **Instellingen** (tandwieltje) en klik dan op **apparaten**. Ga naar **Muis** en kies (rechtsboven) **extra muisopties**. Op het tabblad **Opties voor de aanwijzer** plaats je een vinkje bij **Locatie van de aanwijzer weergeven als ik op CTRL druk**. Bevestig met OK. Als je nu op Ctrl drukt, geeft Windows de locatie van de muisaanwijzer aan met geanimeerde cirkels.

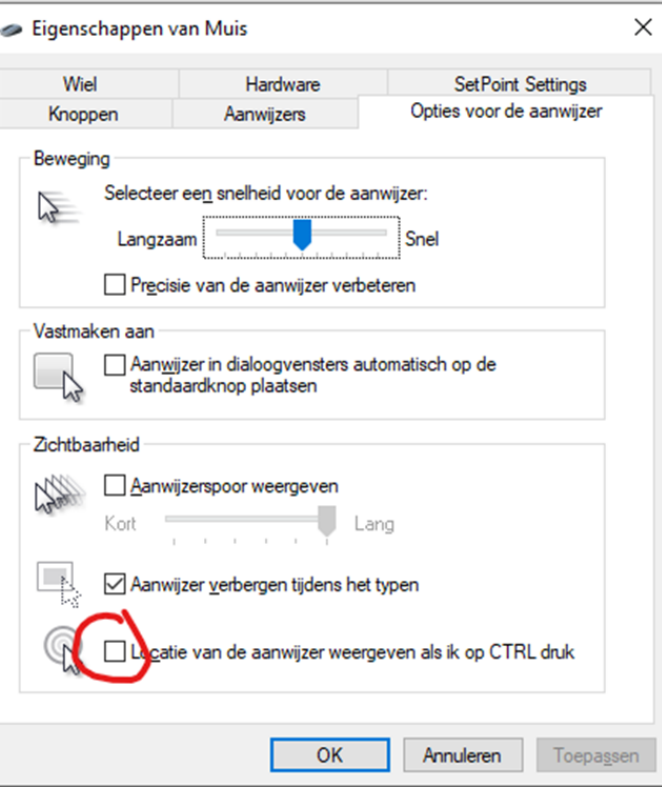

#### **7. Zonder opmaak (platte tekst)**

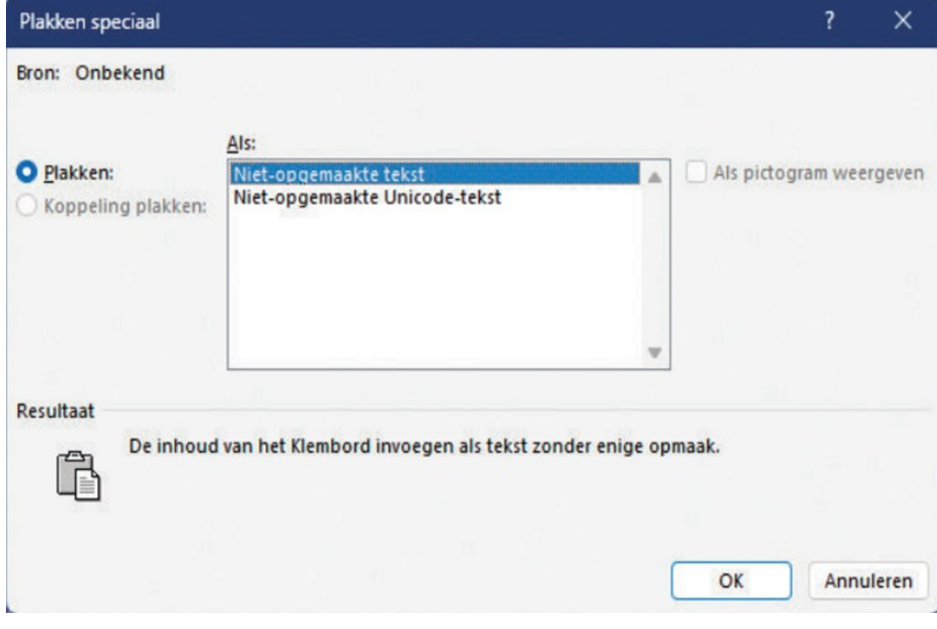

Wat is platte tekst nou eigenlijk ? Dat is tekst zonder opmaak en plaatjes, dus ook zonder gebruik van vette, onderstreepte en gekleurde elementen. Diverse tekstverwerkingsprogramma's, waar Word het meest wordt gebruikt, voegen aan documenten opmaakelementen toe. Soms heb je een document nodig zonder opmaakelementen. Dan kan je bijvoorbeeld ook werken in het programma **Kladblok** van Windows. Erg handig is het ook wanneer je een stukje tekst in een document plakt dat dan standaard de originele opmaak wordt behouden. Wil je echter platte tekst, dan kun je **Ctrl+Alt+V** gebruiken voor **Plakken Speciaal en Nietopgemaakte tekst** kiezen. Of je selec-

teert de geplakte tekst met opmaak en je druk op **Ctrl+spatiebalk** om de opmaak te verwijderen. Je kan ook de gratis tool PureText (www.kwikr.nl/puretext) downloaden. Je kiest dan zelf een sneltoets om opmaakloos te plakken maar je kan ook de nieuwste versie van Microsoft PowerToys (www.kwikr.nl/ptoys) installeren voor de functie Plakken als tekst zonder opmaak (**Windows-toets+Ctrl+V**).

#### **8. Je auto parkeren met EasyPark**

Tenslotte nog een laatste tip waar ik zelf regelmatig gebruik van maak als je je auto op een plek wilt parkeren waar je moet betalen. Steeds meer dringt betaald parkeren zich op. Binnenkort zal je in veel grotere steden als Amsterdam of Utrecht overal moeten gaan betalen en is er geen ontkomen meer aan. Parkeergeld betalen is niet leuk, maar helaas noodzakelijk om parkeerboetes of erger een wielklem te voorkomen. Bijkomstig voordeel is dat dat deze app ook nu ook in veel Europese steden werkt wat handig kan zijn als je op vakantie bent. In 3.200

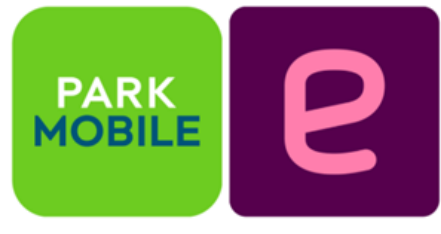

steden biedt EasyPark de breedste dekking van parkeer- en mobiliteitsapps ter wereld. Met deze Park-app kunnen klanten betalen voor parkeren op straat en in garages, elektrische voertuigen opladen en parkeerplaatsen vinden, in meer dan twintig landen. Met de app EasyPark (voorheen was het Parkmobile) voorkom je dat je in de rij staat voor

#### *de*[CVB](https://www.decvb.nl) [inhoud](#page-0-0) /10/

een parkeerautomaat of dat die ver weg staat. Wel alleen eerst even je gegevens (eenmalig) invullen. Zodra je bij een geschikte parkeerplaats aankomt, tik je in de app op **Start**. Ben je weer terug bij je auto dan tik je op **Stop**. EasyPark [\(https://www.easypark.com/nl leven](https://www.easypark.com/nl%20leven)), geschikt voor Android en Apple toestellen) schrijft de parkeerkosten maandelijks af van de opgegeven bankrekening. Naast het reguliere uurtarief betaal je wel 39 cent per parkeeractie maar als je maandelijks € 2,50 voor de Premium-versie betaalt, hoef geen extra transactiekosten af te rekenen. Alleen handig voor hen die veel gebruik (gaan) maken van de app. Je kunt deze app daarnaast onder meer gebruiken voor de aanschaf van een dagkaart maar ook het reserveren van een parkeerplek voor jezelf of een ander die op visite komt.

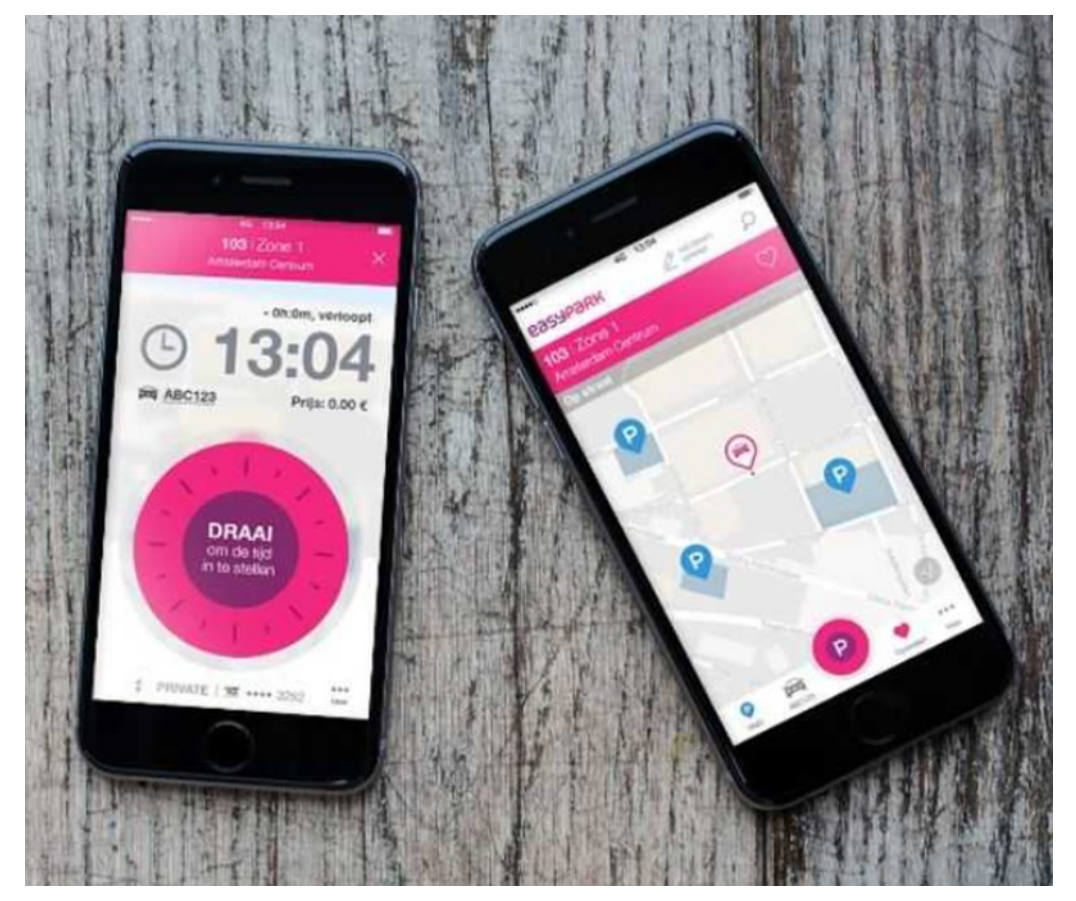

*Louis van den Bosch*

### Vindt u zichzelf niet deskundig genoeg op de PC, maar in het CVB bestuur telt u altijd mee.

<span id="page-10-0"></span>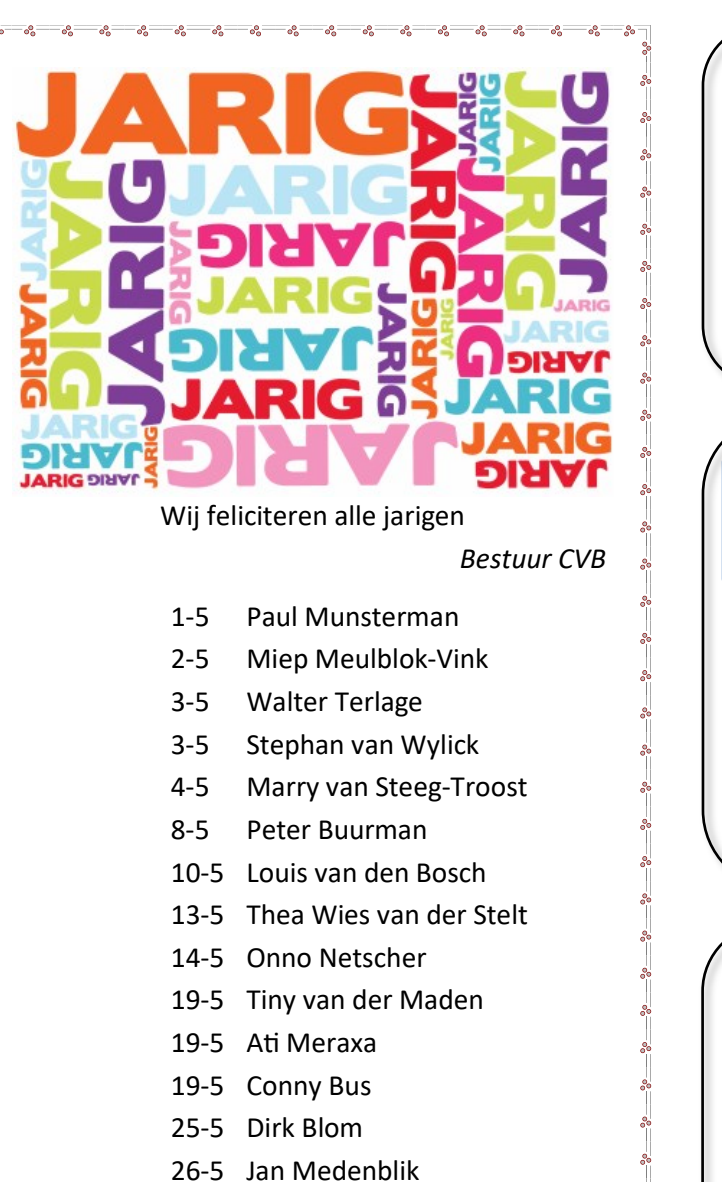

 $-26 - 26 - 26 - 26$ 

31-5 Tom Smit

Uw mooiste herinneringen, voor altijd veilig!

FILMS & VIDEO'S OPTIMAAL GEDIGITALISEERD www.amerstudio.nl

Rob de Groot- - Nieuw –Vennep

Zooken

Haal– en brengservice - - tel. 06-22549780

[www.amerstudio.nl](https://www.amerstudio.nl)

Vraag en Antwoord!

Tip van uw Webbeheerder:

Bent u op zoek naar een oplossing voor een probleem op uw PC? In het zoekvakje "Vraag en Antwoord" op de website www.decvb.nl Home Page kunt u het dan invullen, b.v. "toetsenbord".Daarna krijgt u alle gegevens over dit thema die behandeld werden in de rubriek: "Vraag en antwoord" van de Bolleboos op uw scherm te zien....

#### Diascanner ION Film2SD Pro

Met deze scanner kopieert u uw negatieven en dia's direct op een SD geheugenkaart.

Met een borg van €50,= kunt u de diascanner voor een maand huren voor €10,=

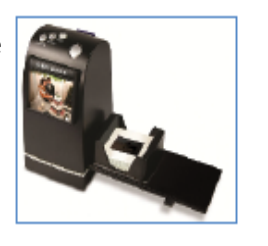

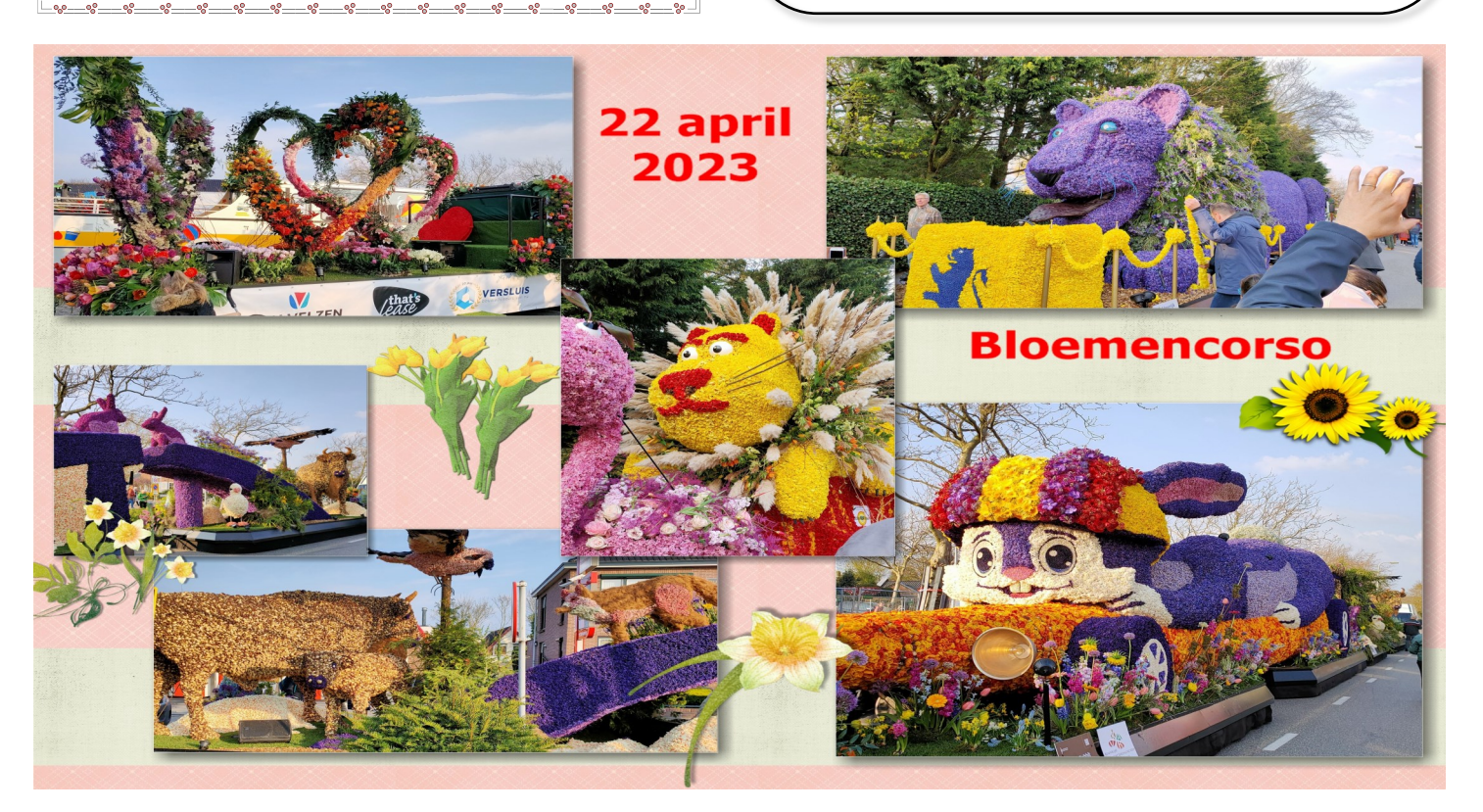